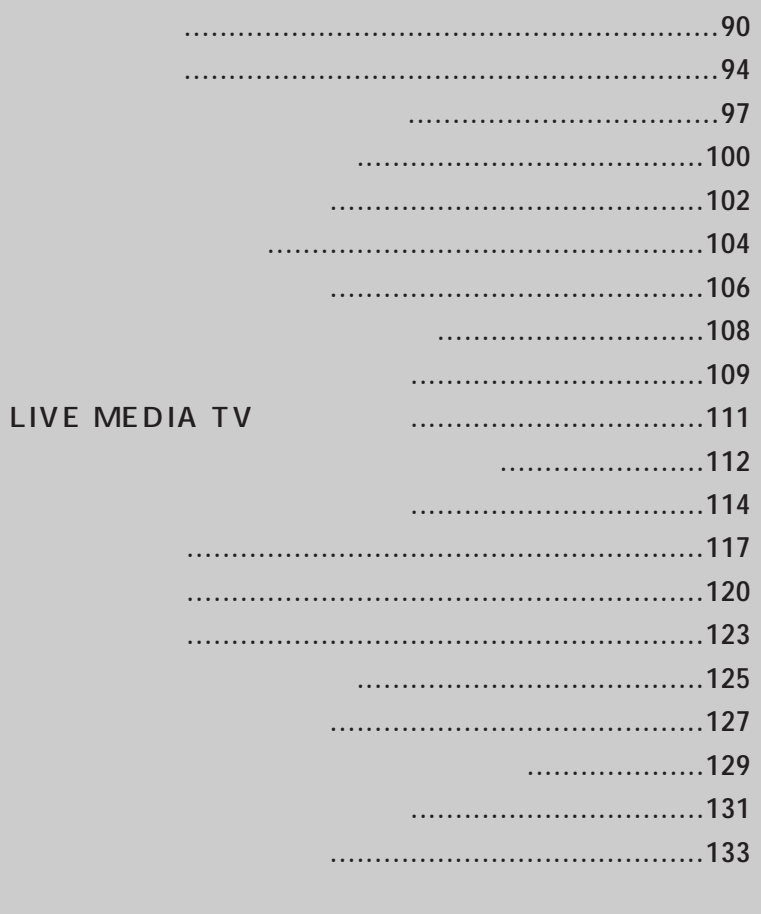

## LIVE MEDIA TV

注意

## LIVE MEDIA TV

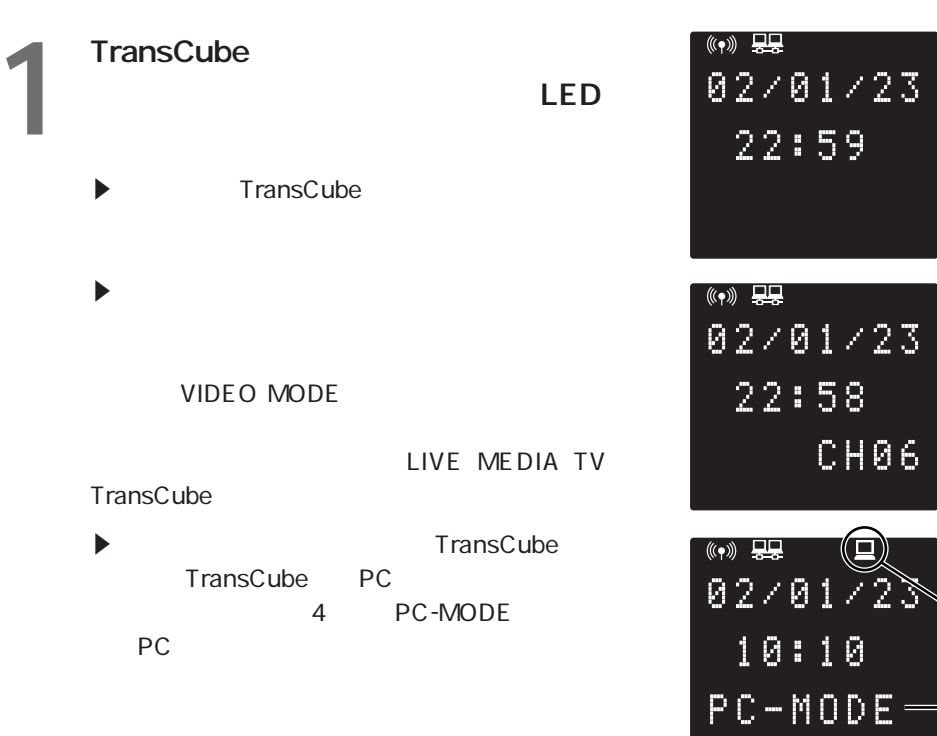

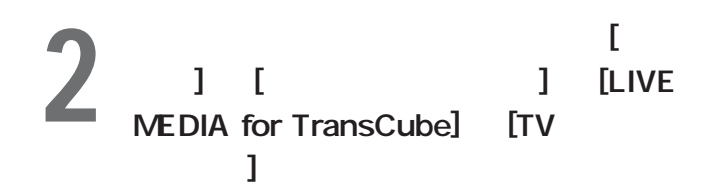

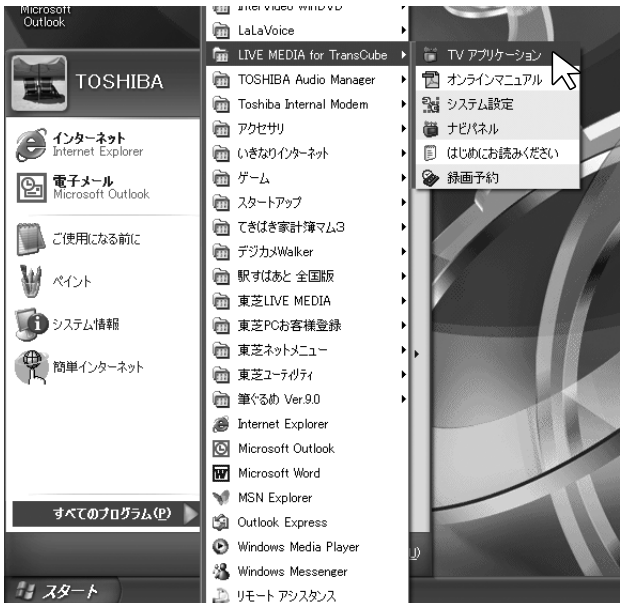

**PC** 

PC  $\overline{C}$ 

 $\mathbbm{S}$ 

 $\bar{\mathcal{S}}$ 

 $\overline{6}$ 

N.

 $-4$ 

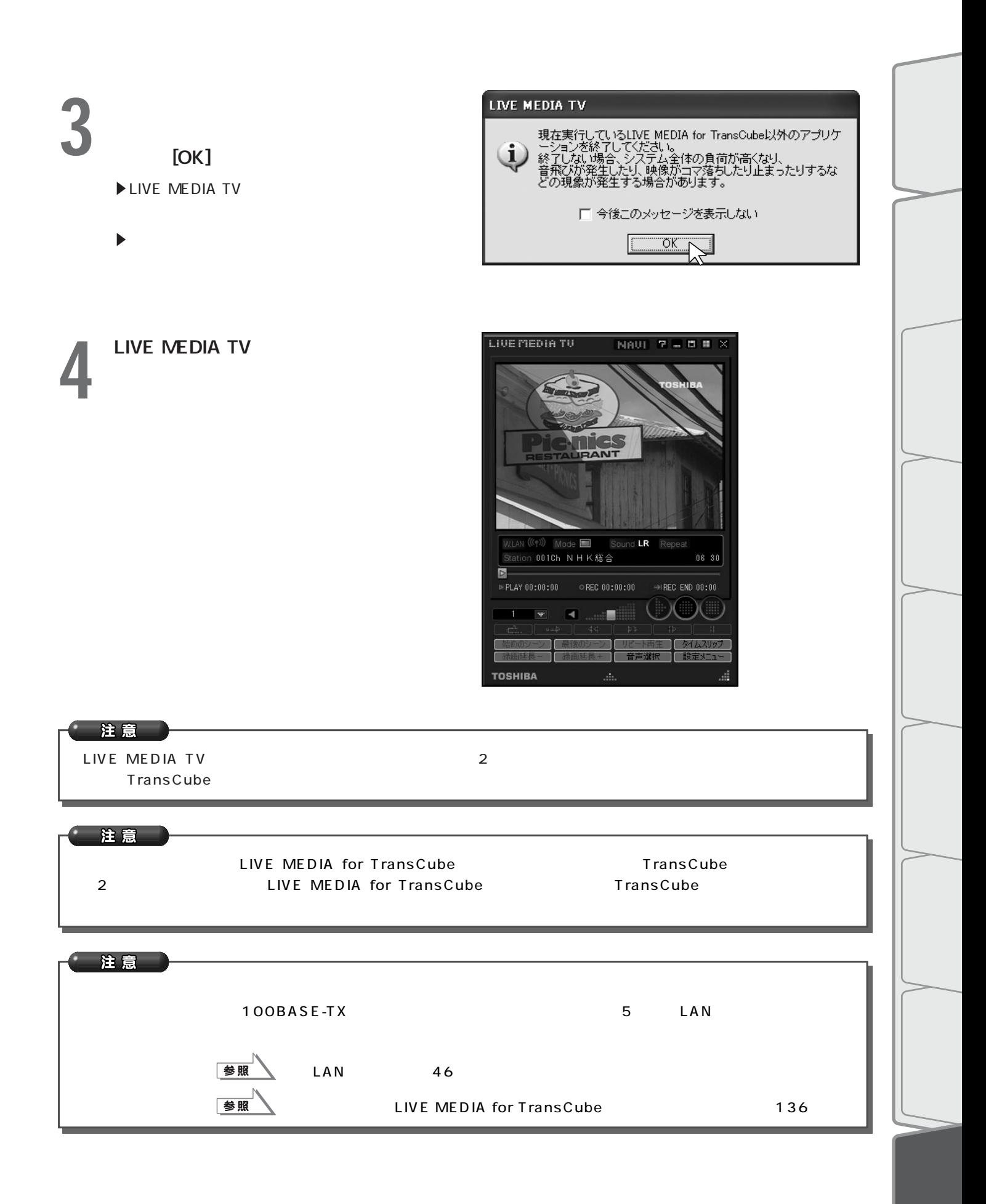

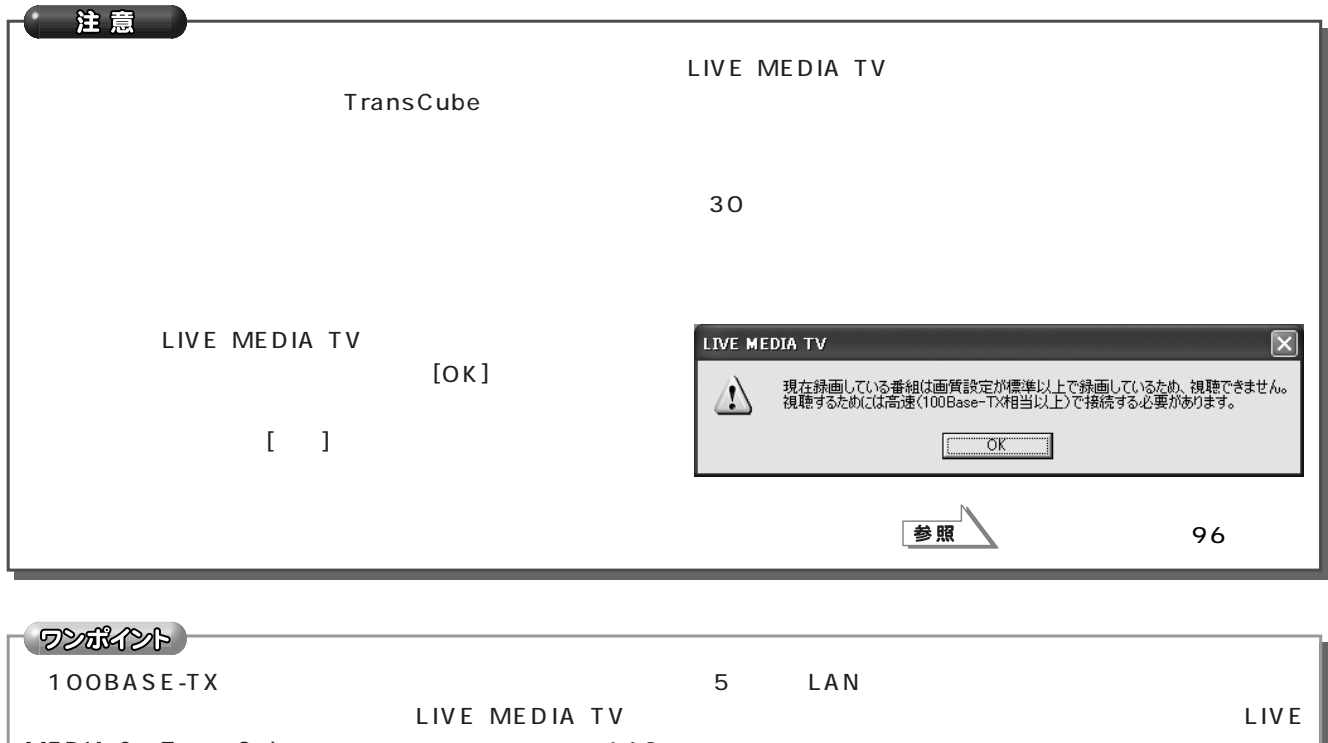

やってみよう テレビを見る(つづき)

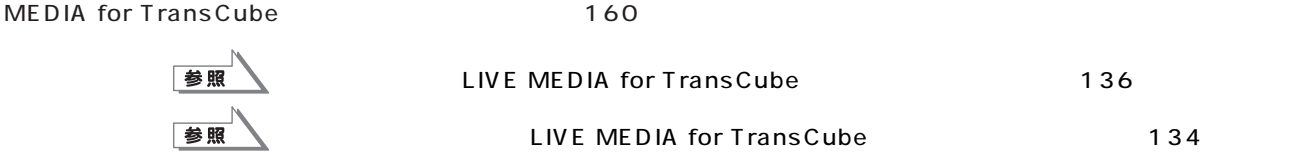

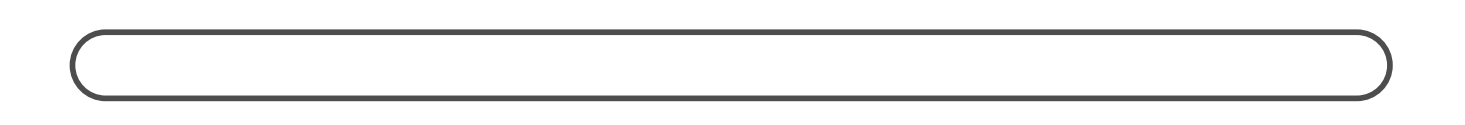

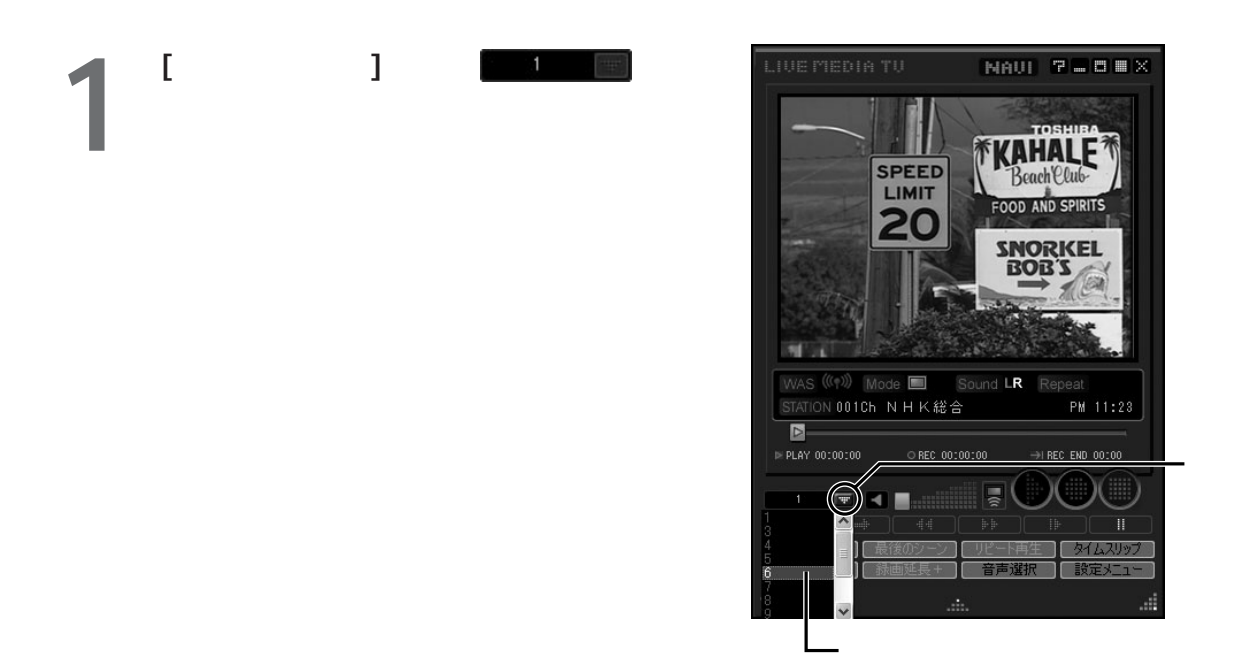

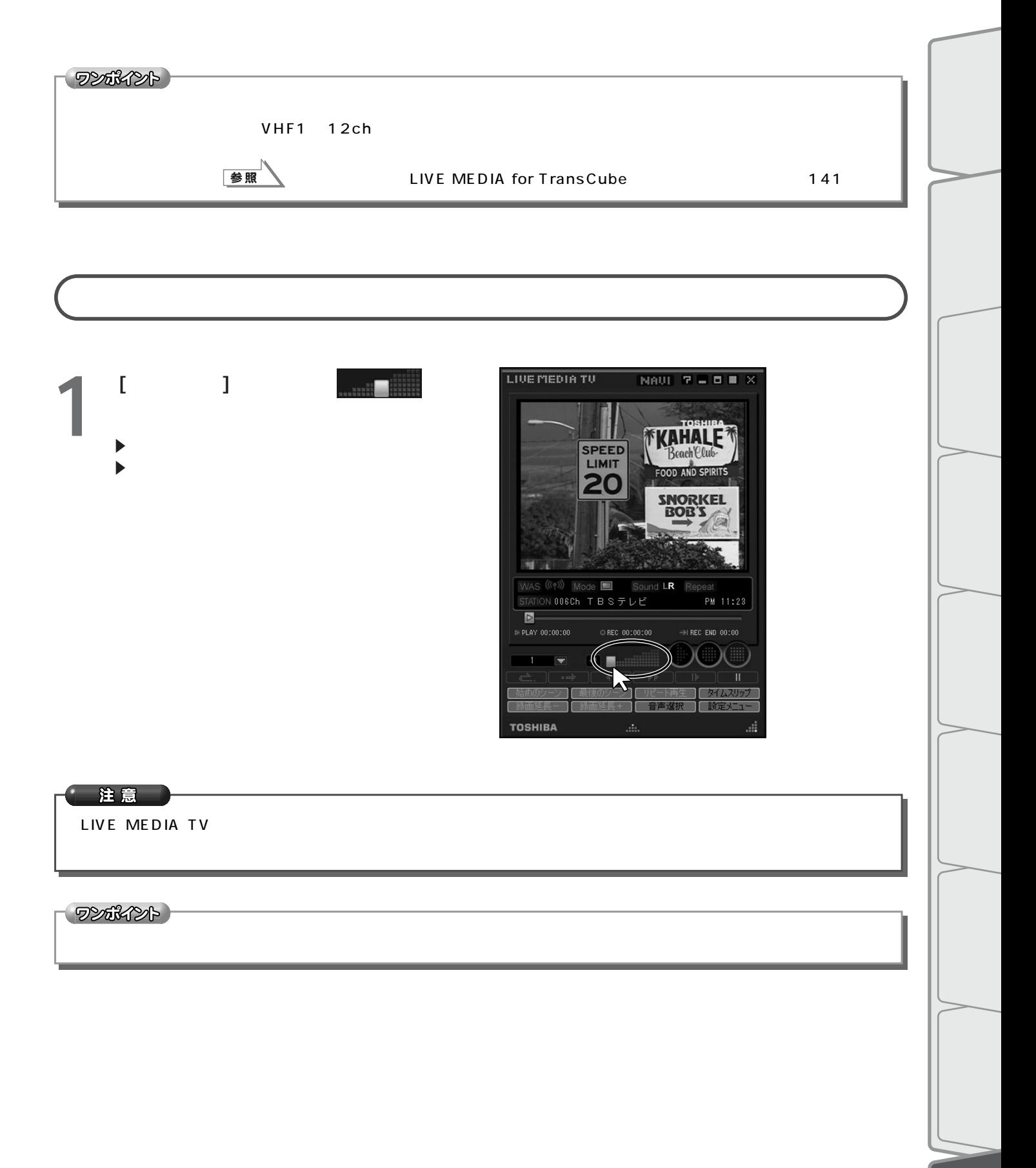

LIVE MEDIA TV

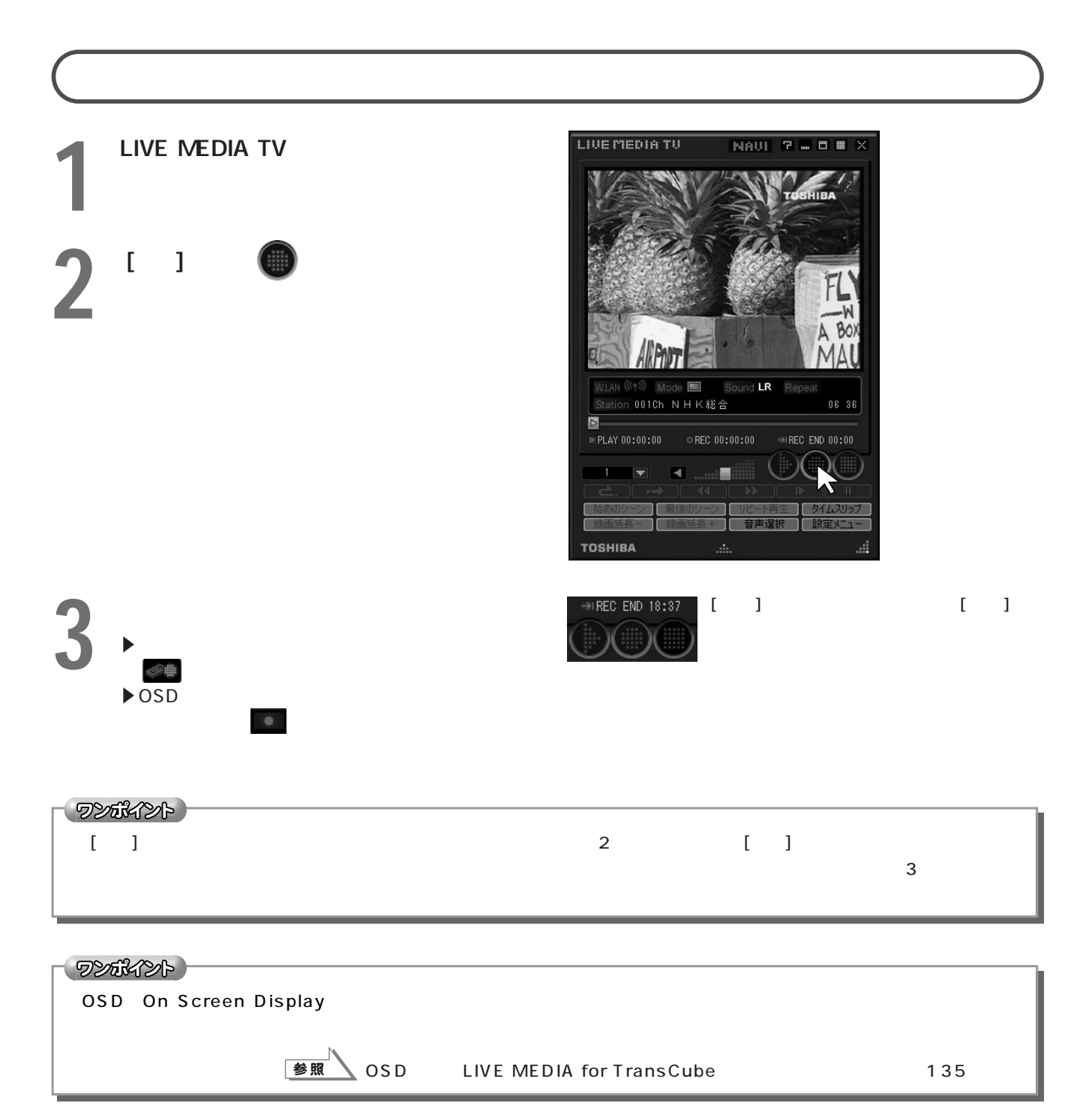

録画してみる

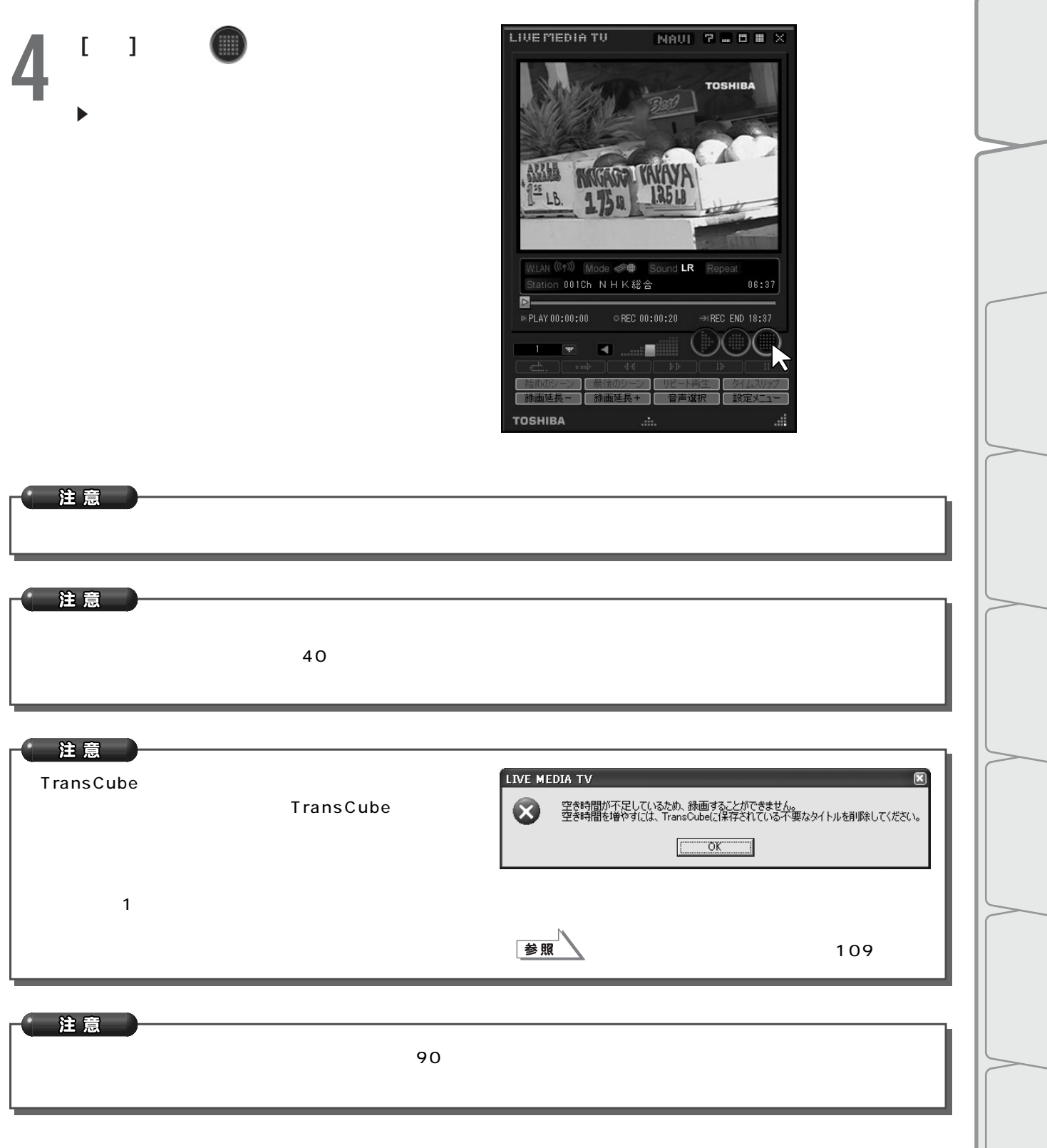

やってみよう 録画してみる(つづき)

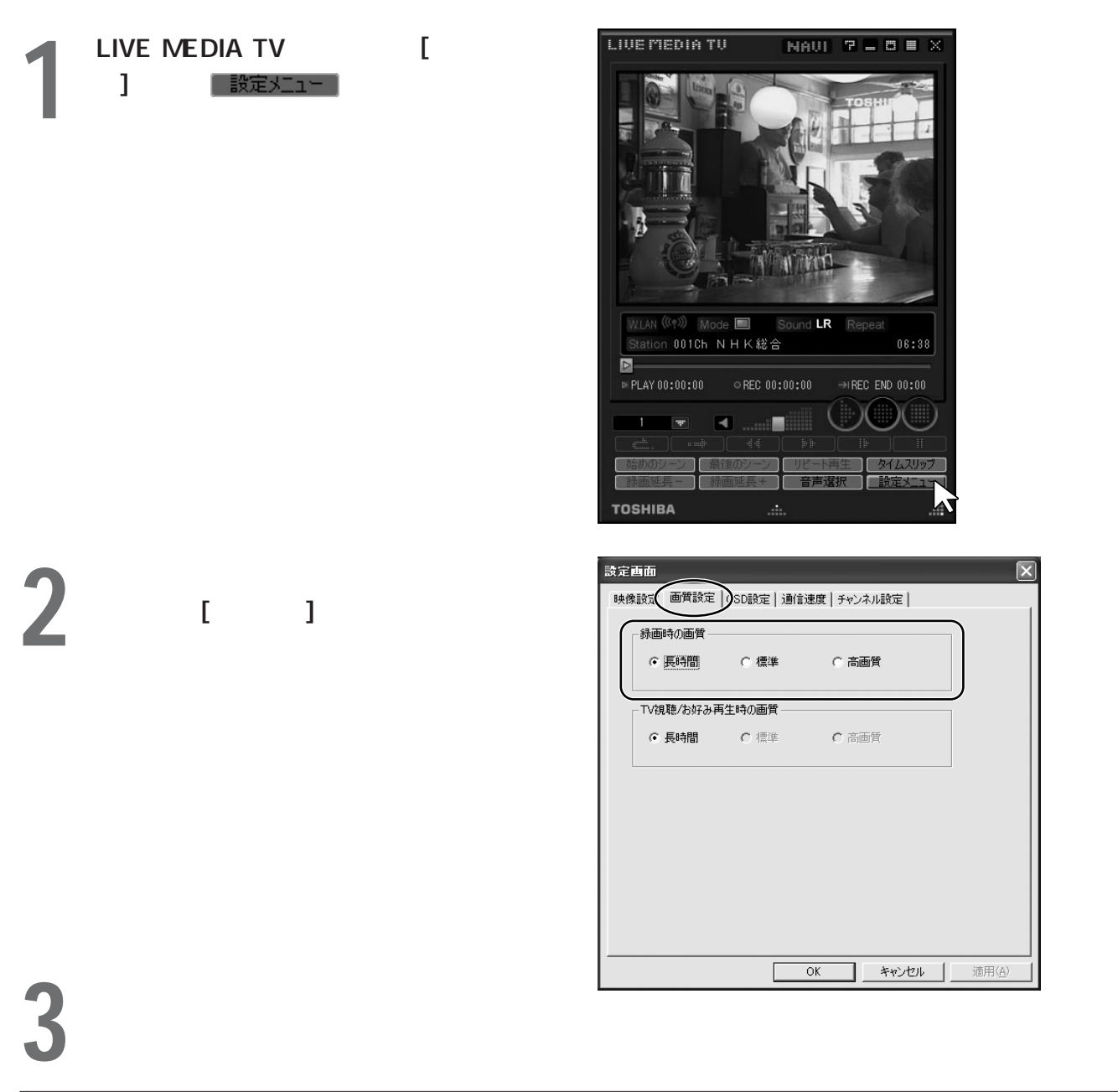

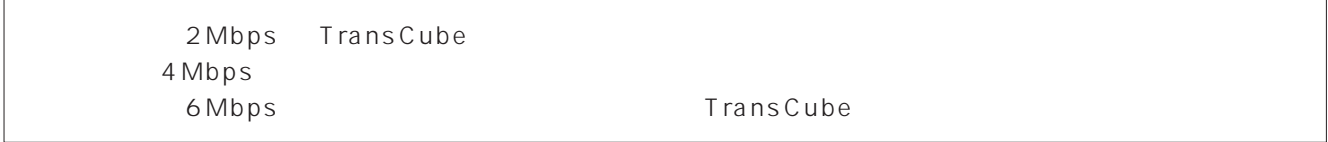

**4** [OK]

ワンポイント

 $\Box$  extending  $\Box$ LIVE MEDIA TV

# LIVE MEDIA TV 2 **[NAVI]**<br>NEDIA for TransCube LIVE

E「スタート」→「すべてのプログラム」→ LIVE

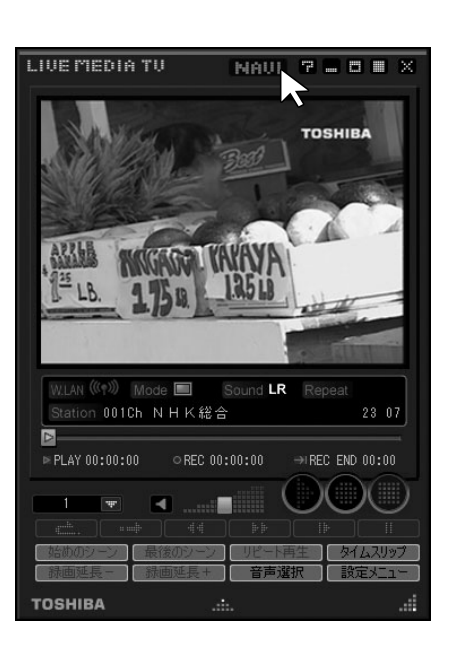

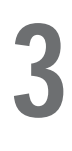

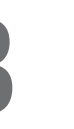

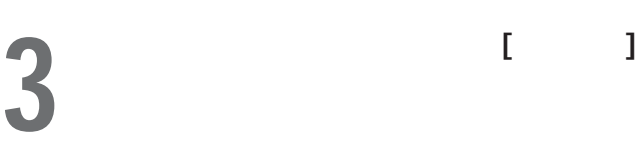

ツリーウィンドウの「すべて」をクリック

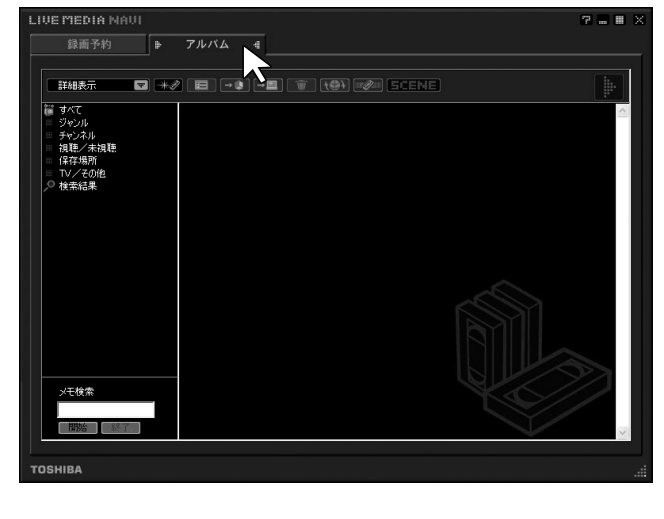

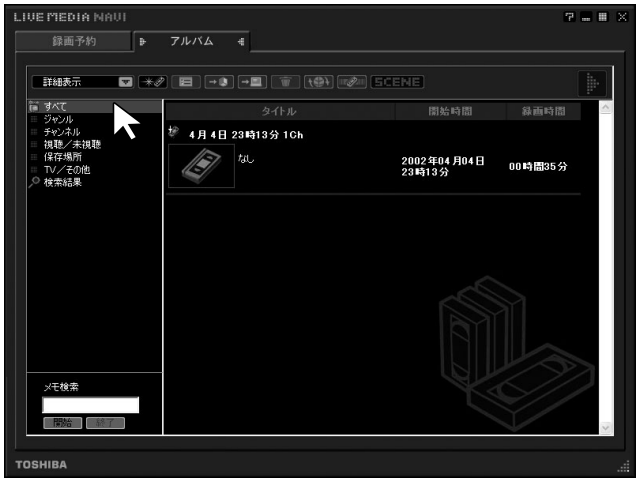

LIVE MEDIA NAVI 録画予約 | **ト アルバム 4** i<br>Taxr 图始時間 **◆ 4月4日23時13分1Ch** ラマンネル<br>視聴/未視聴<br>保存場所 157 180 2002年04月04日<br>23時13分 4月4日8時03分3Ch 157 130 2002年04月04日<br>08時03分 00時間10分 メモ検索 e.<br>G **TOSHIBA** 

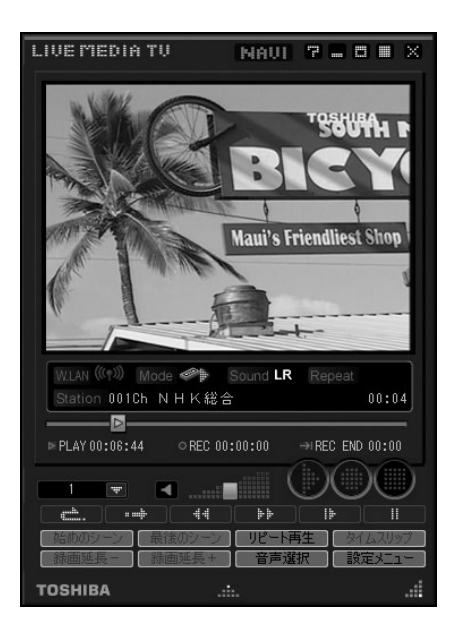

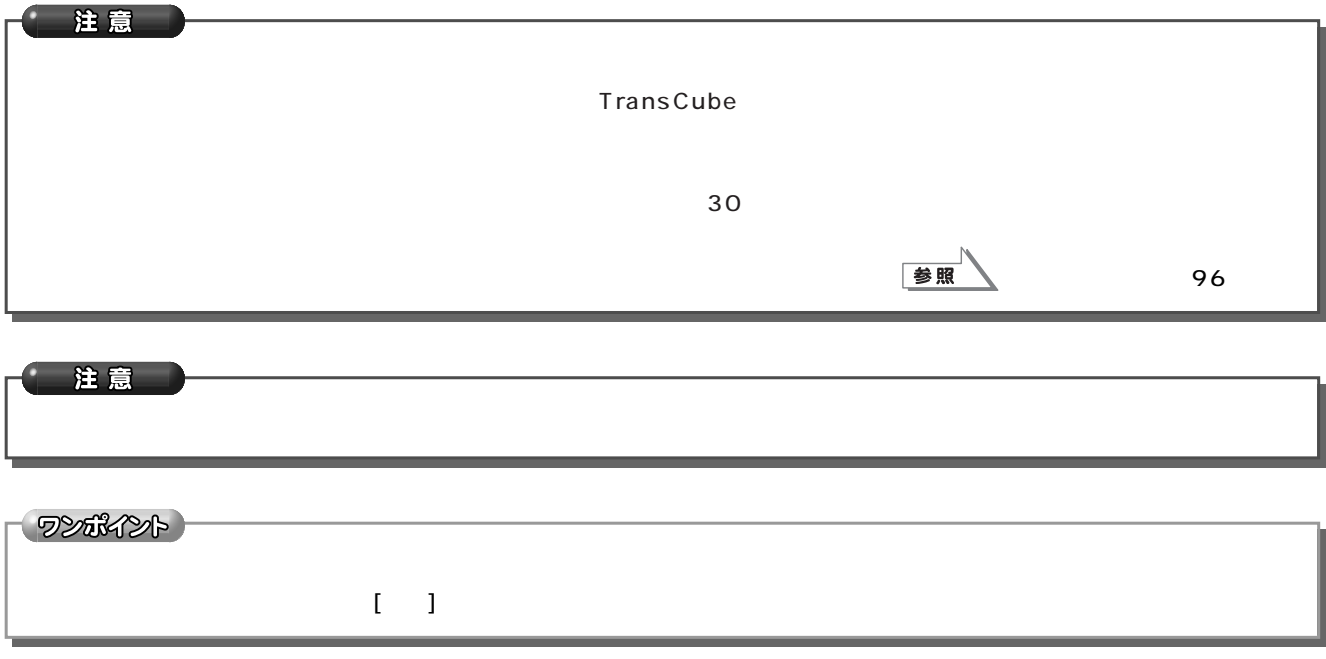

やってみよう アルバムから選択して再生する(つづき)

 $5^{\circ}$ ]  $\blacksquare$ 

**6** 

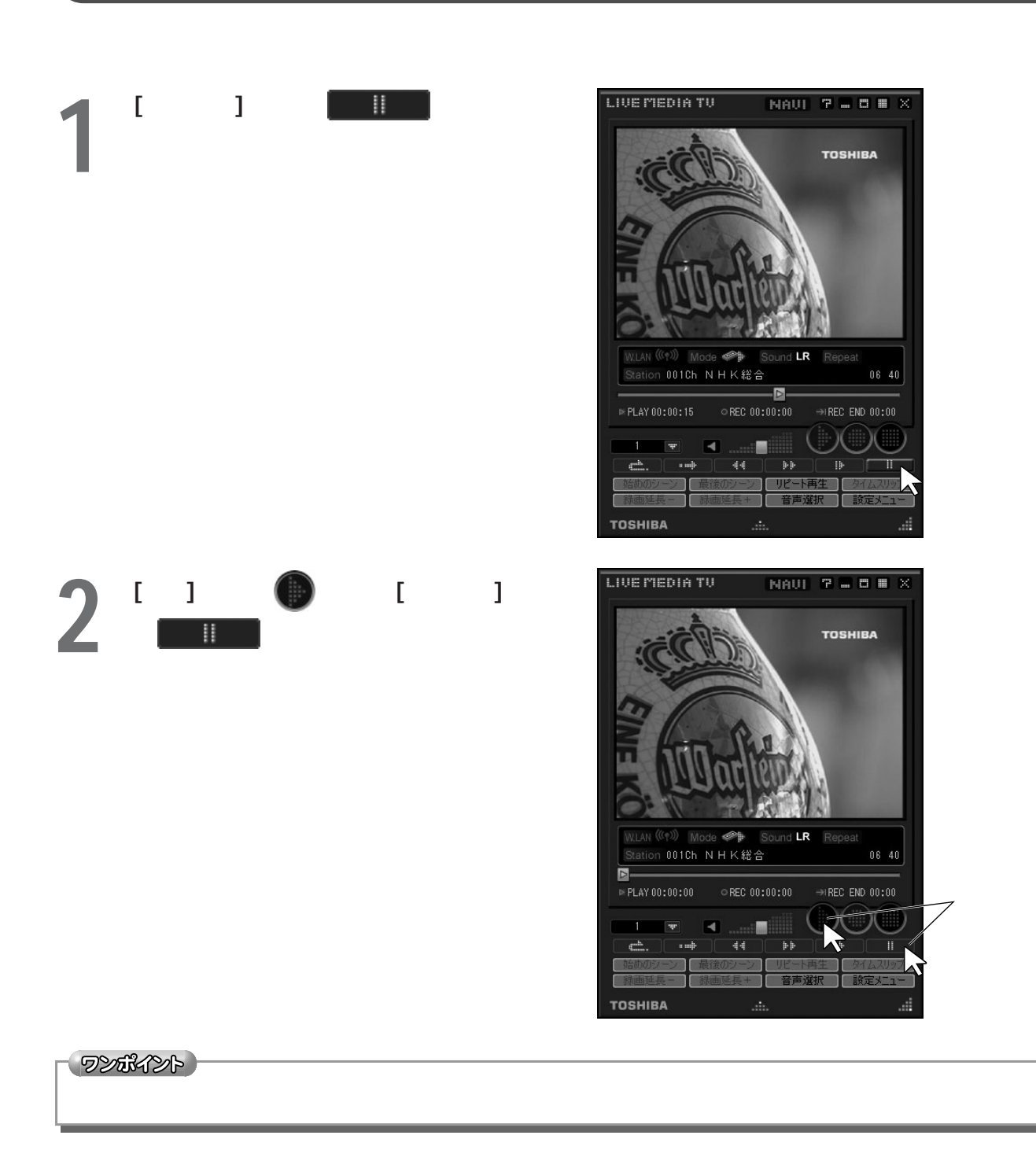

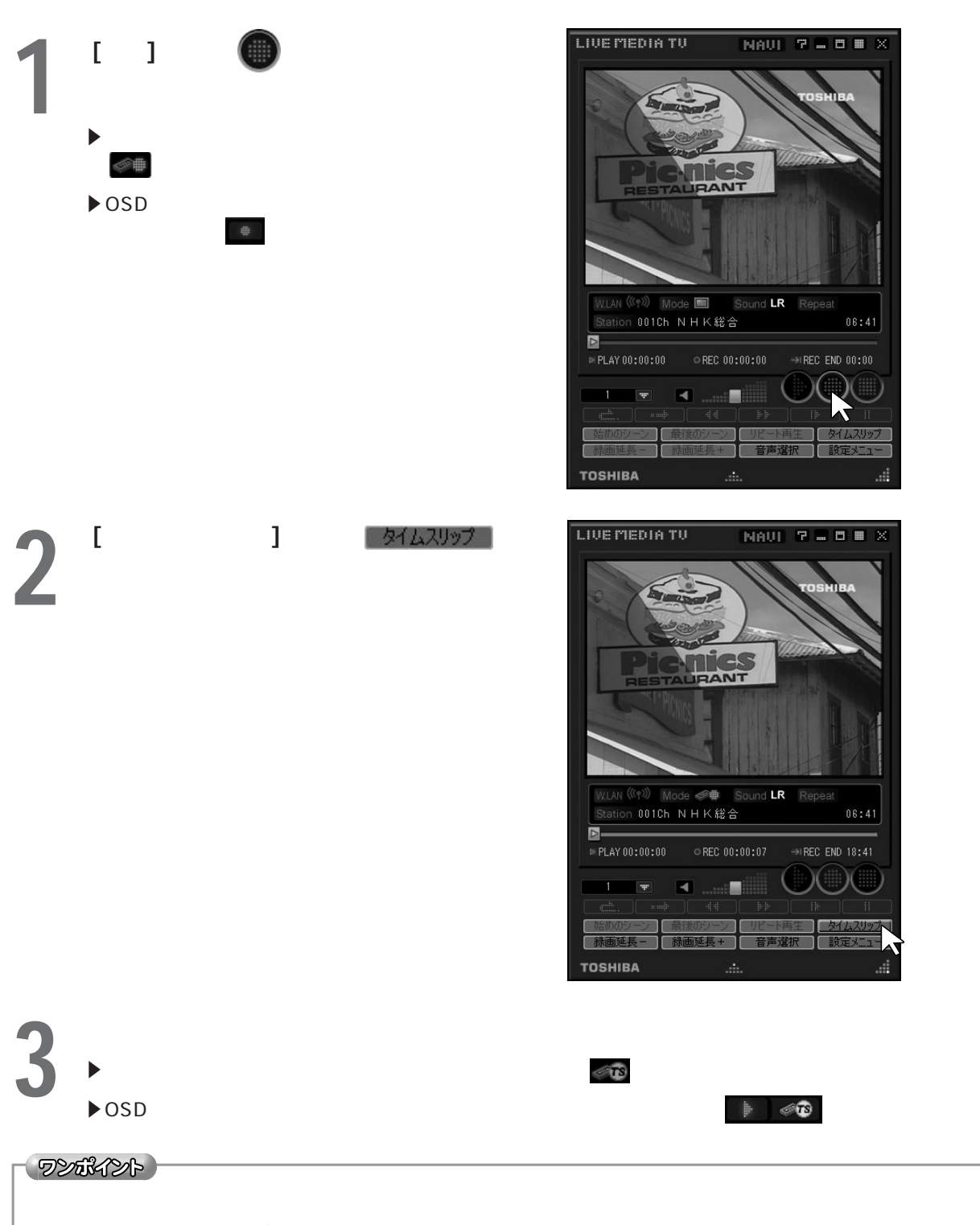

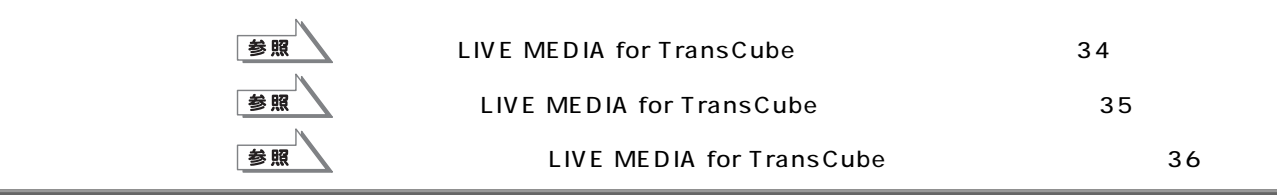

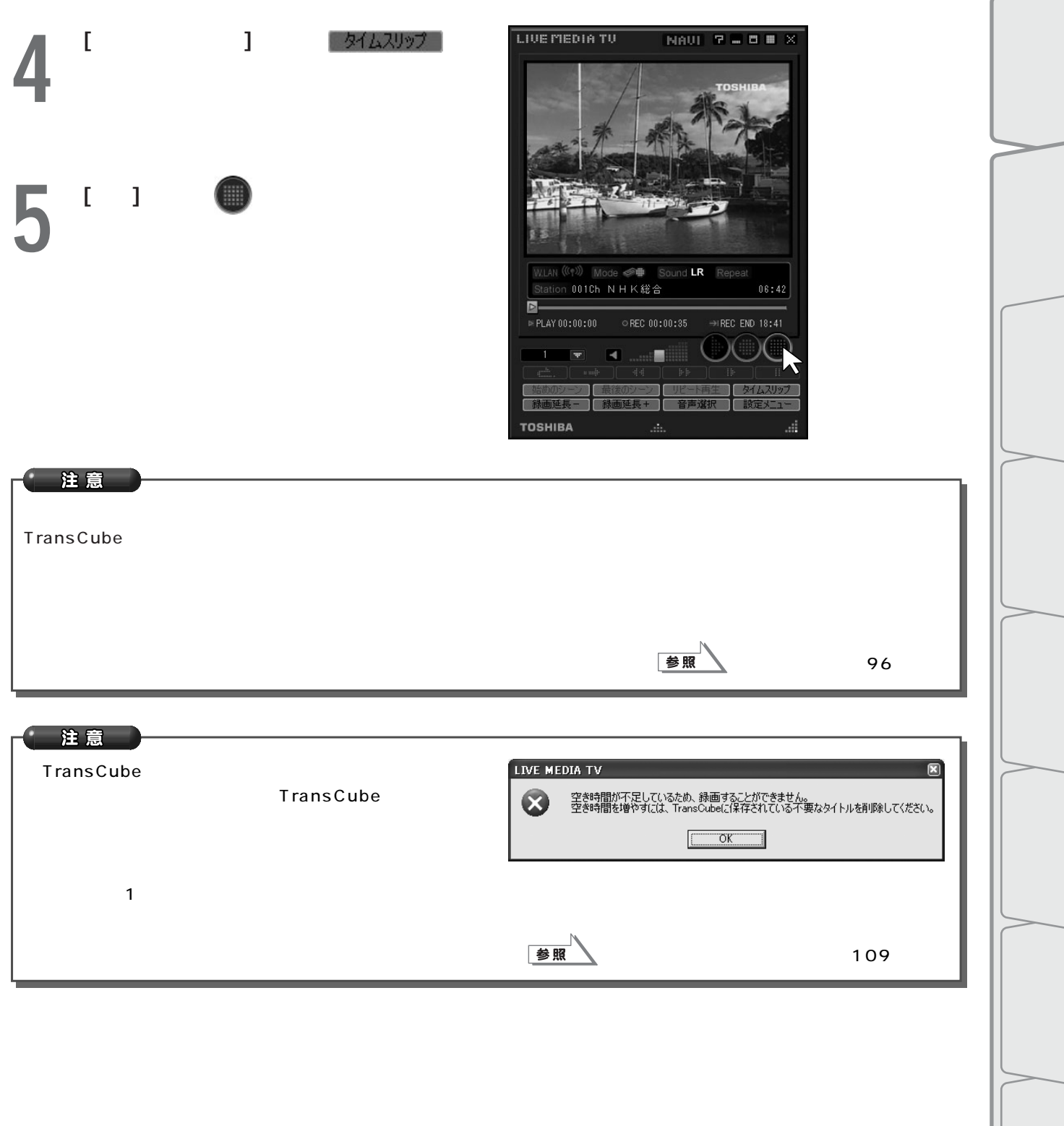

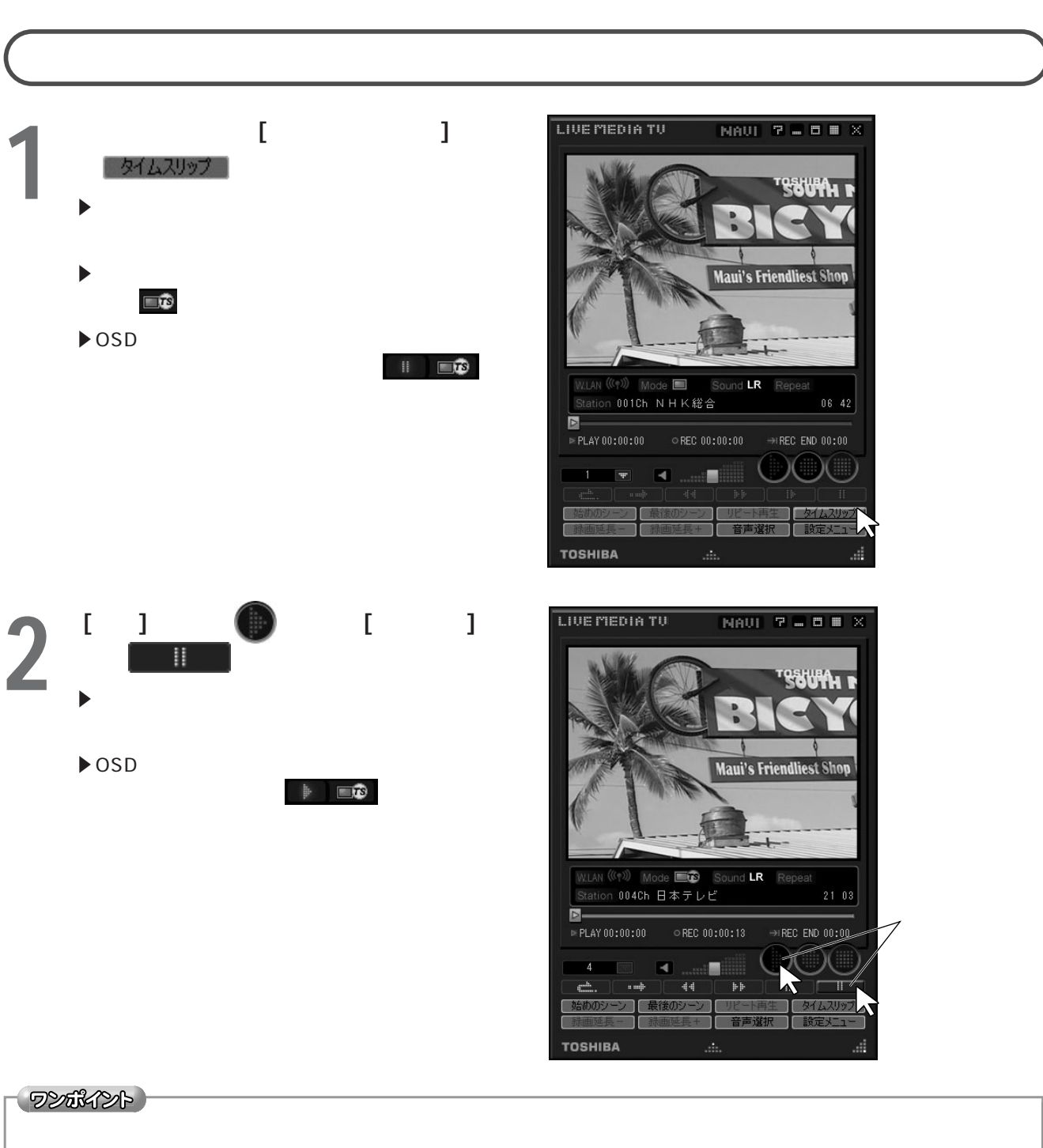

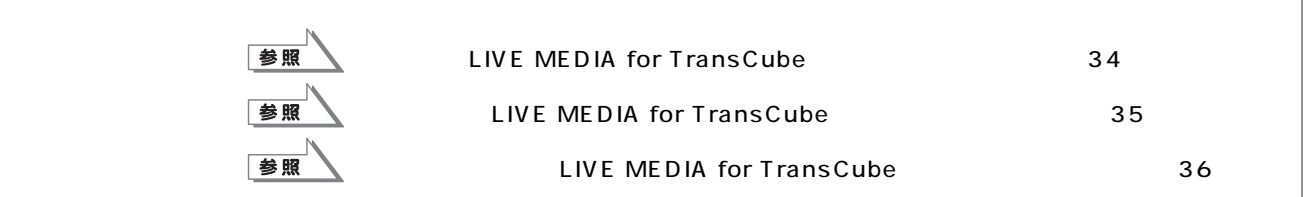

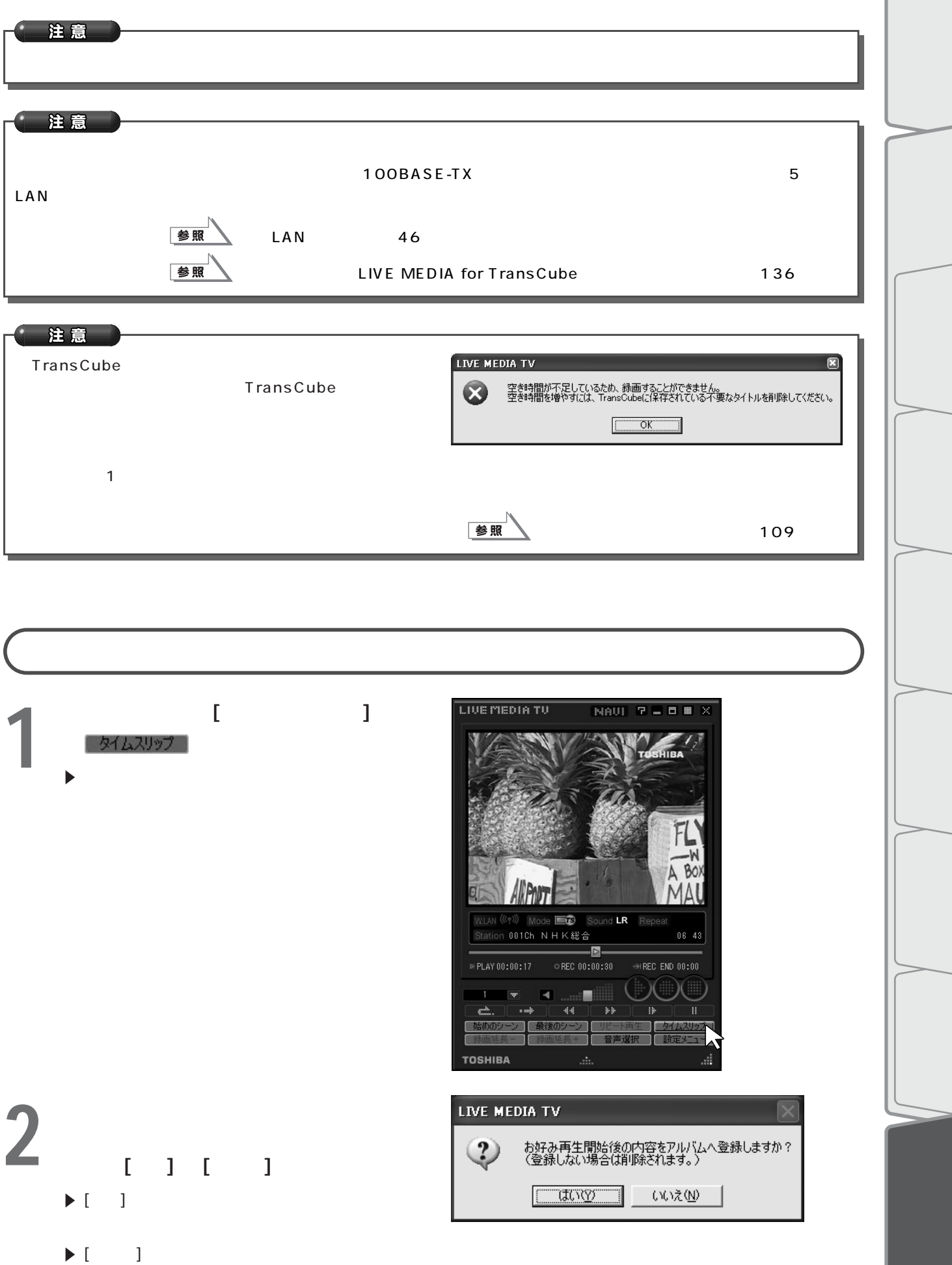

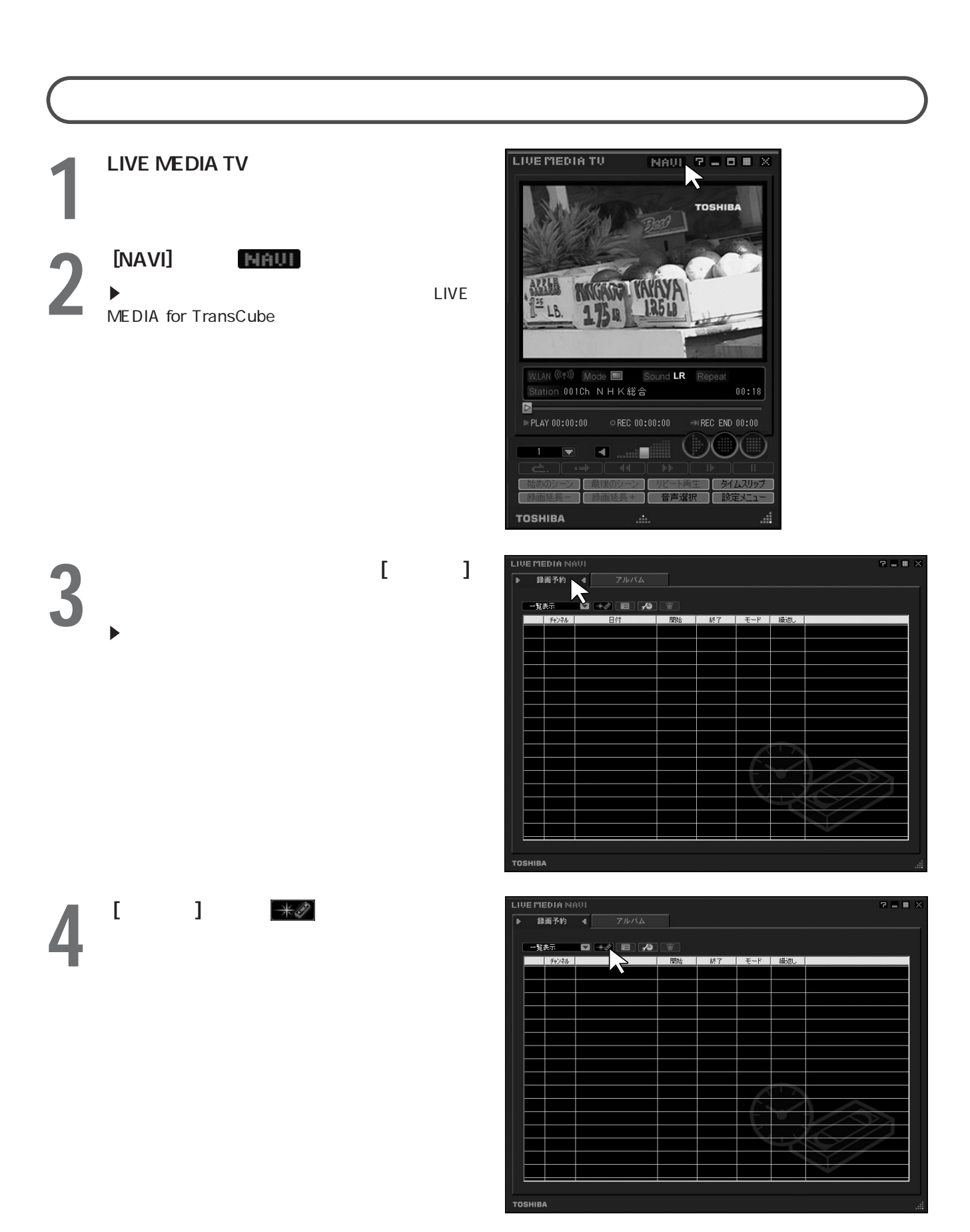

## 

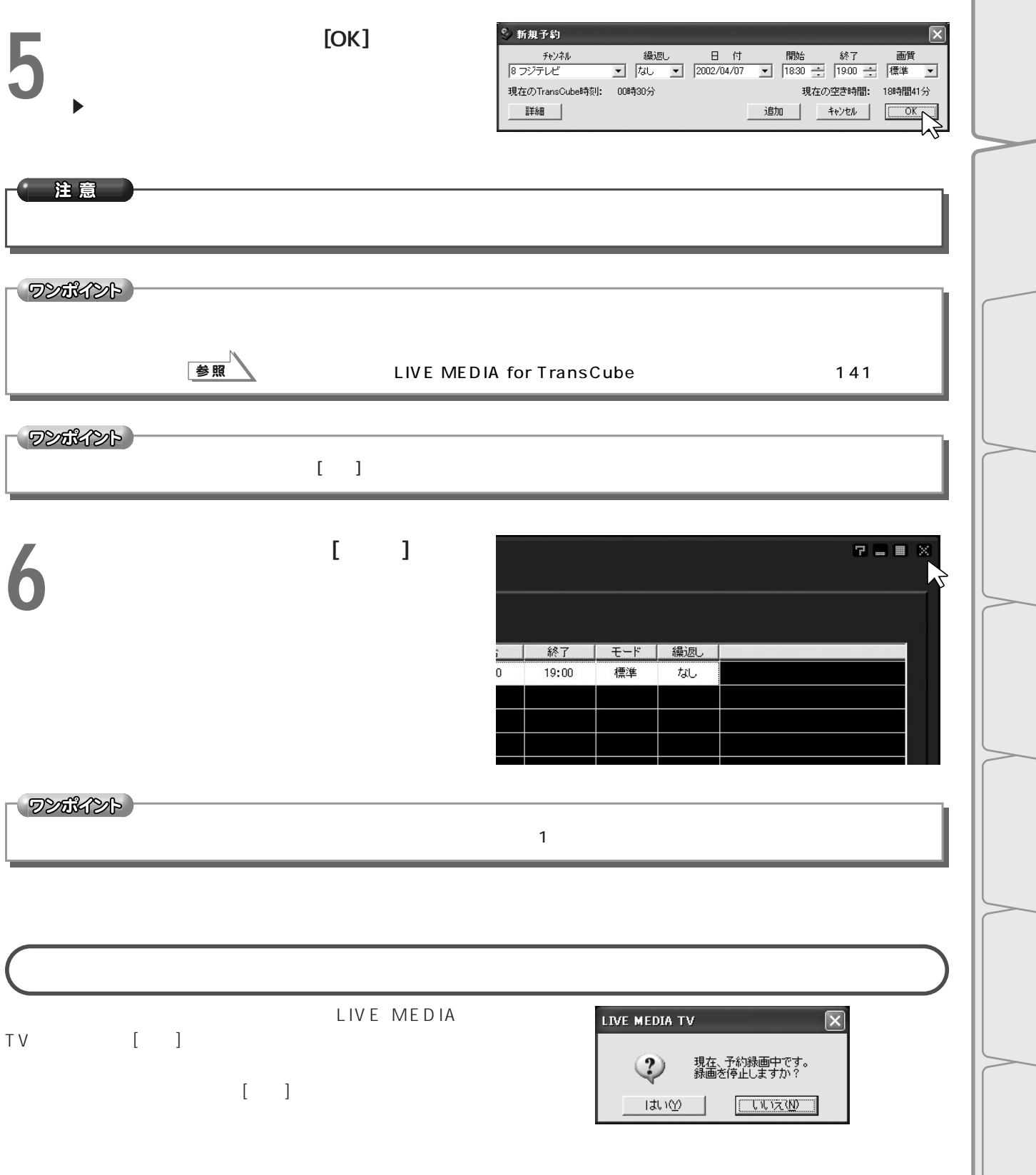

# **LIVE MEDIA TV** LIVE MEDIA TU **NAUL**  $P = P \times P$ **TOSHIBA**

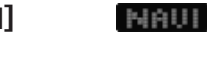

 $3<sup>1</sup>$  and  $3<sup>2</sup>$ 

 $\blacktriangleright$ 

**2 EXAVI**<br> **2 EXAMPLE A**<br> **EXAMPLE A**<br> **EXAMPLE A**<br> **EXAMPLE A**<br> **EXAMPLE A**<br> **EXAMPLE A**<br> **EXAMPLE A**<br> **EXAMPLE A**<br> **EXAMPLE A** MEDIA for TransCube

E スタート」→「すべてのプログラム」→「LIVE

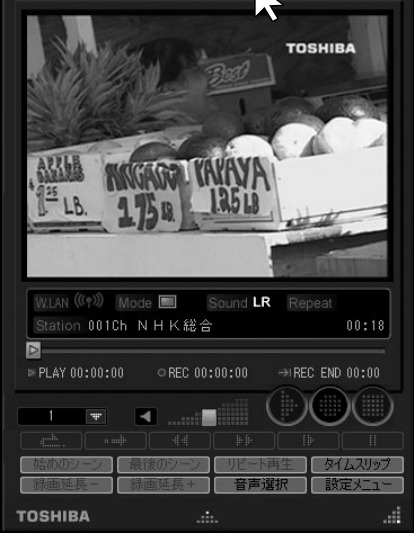

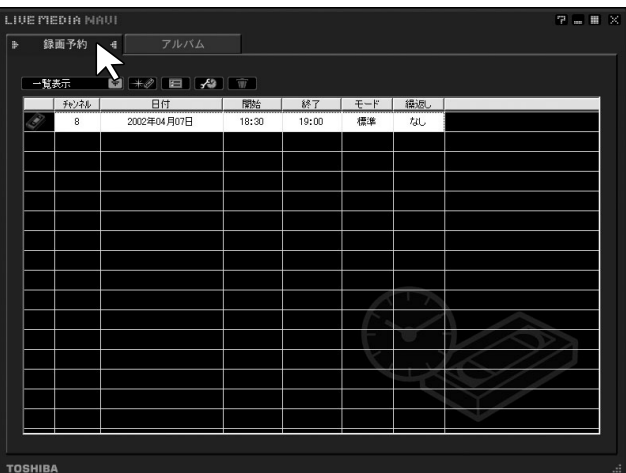

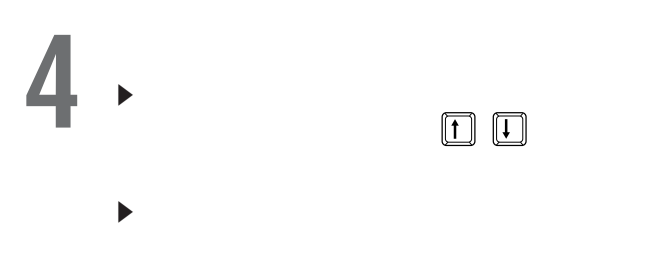

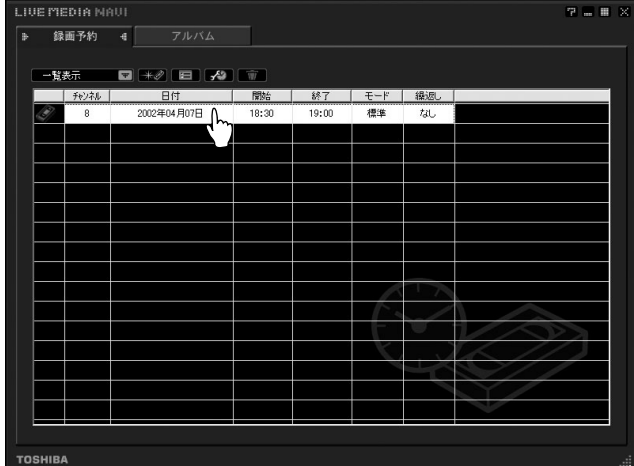

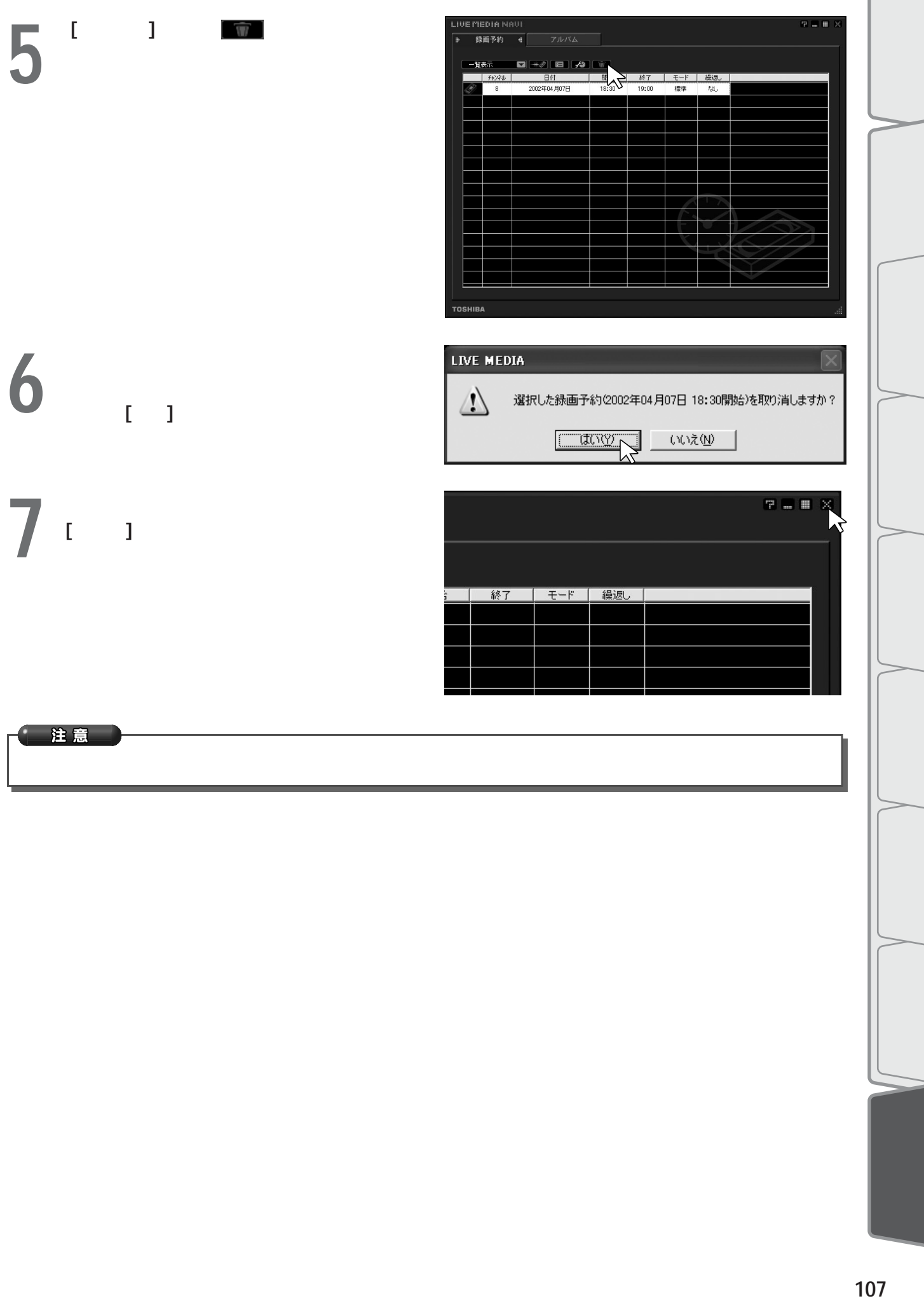

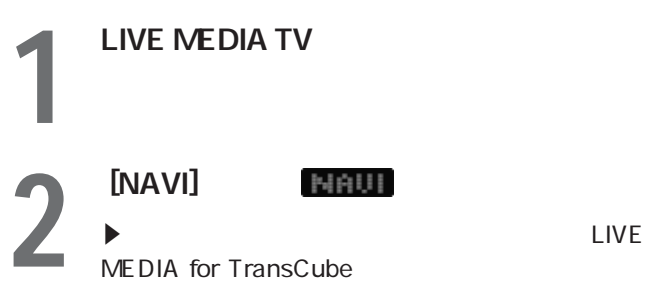

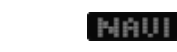

E スタート」→「すべてのプログラム」→「LIVE

 $3^{7}$ <sup>1</sup>

E アルバムの画面が表示されると、録画されてい

 $\blacktriangleright$ 

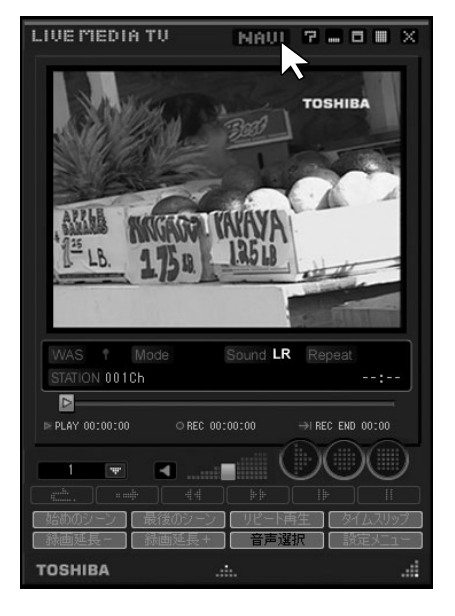

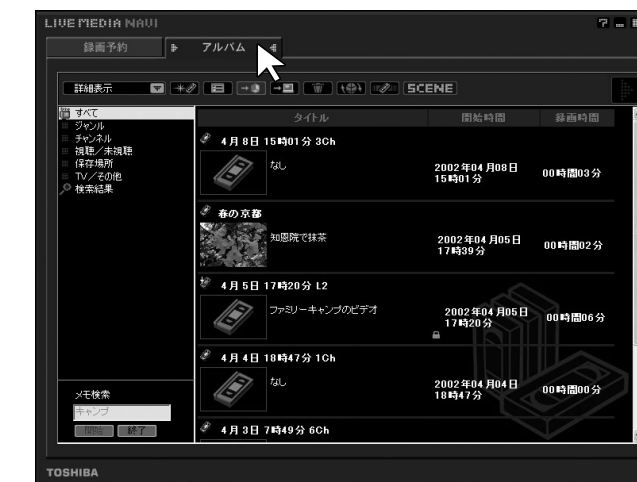

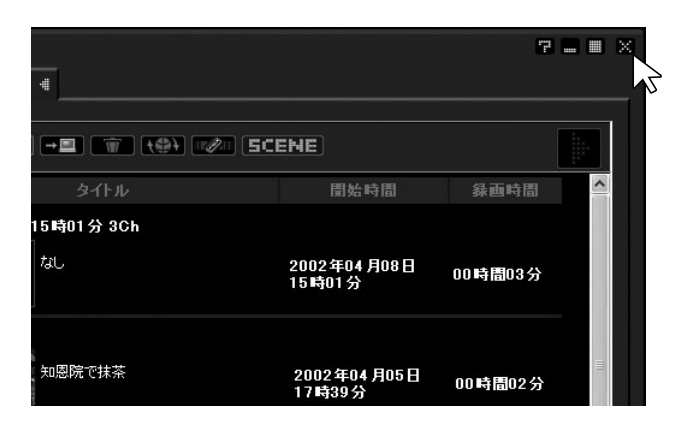

**4**  $\frac{1}{2}$ 

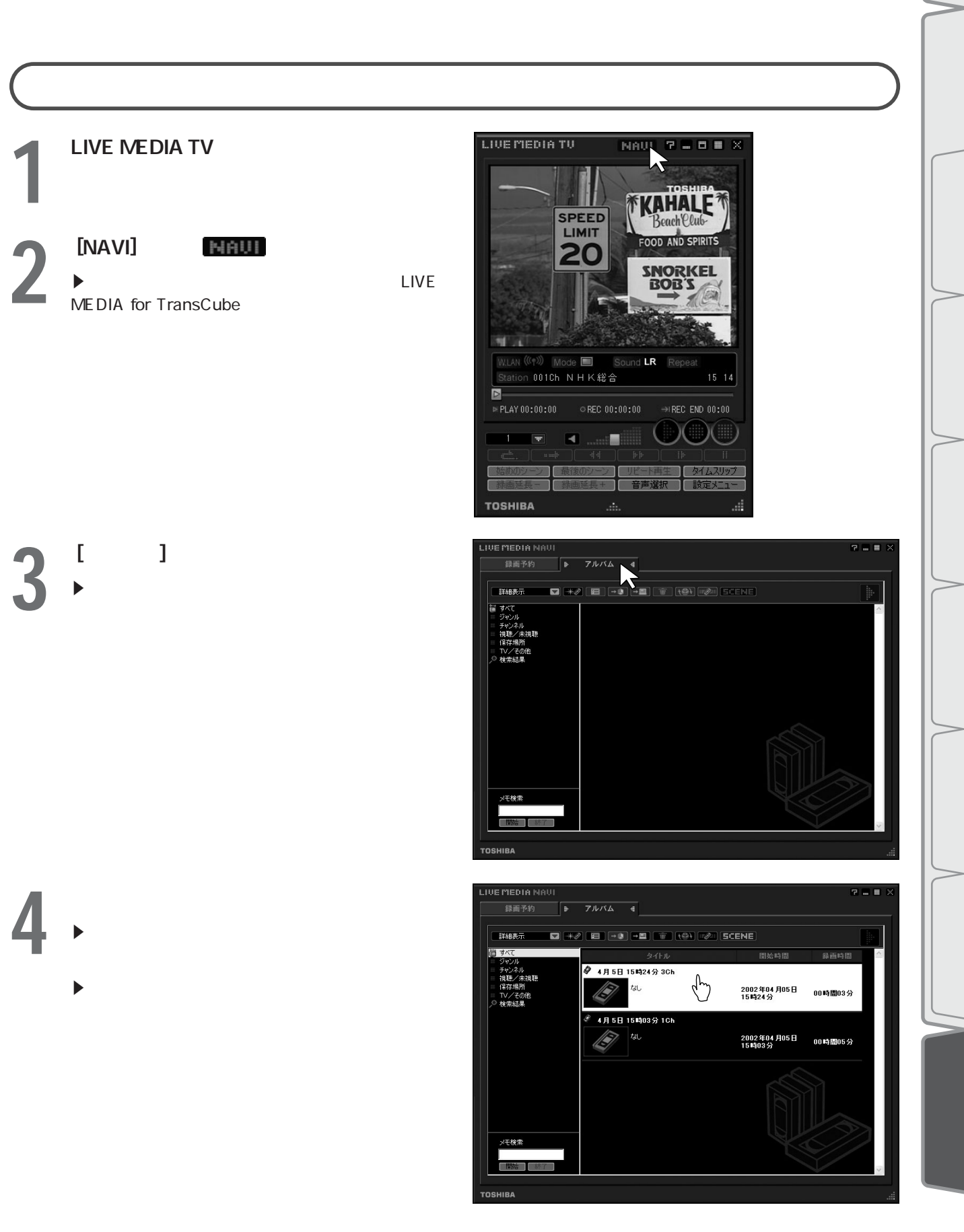

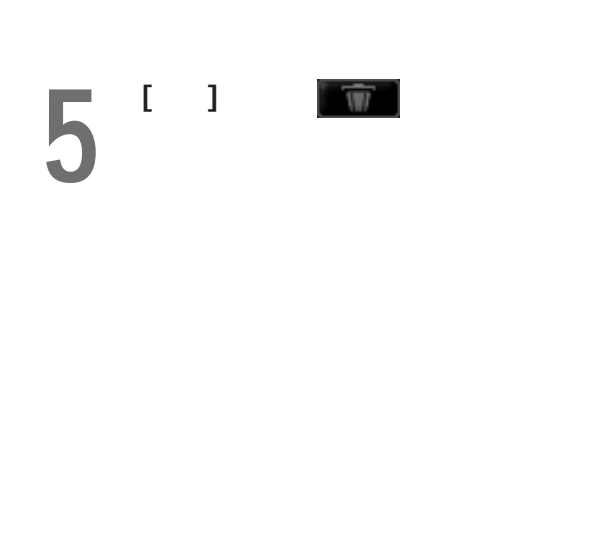

やってみよう 不要なタイトルを削除してみる(つづき)

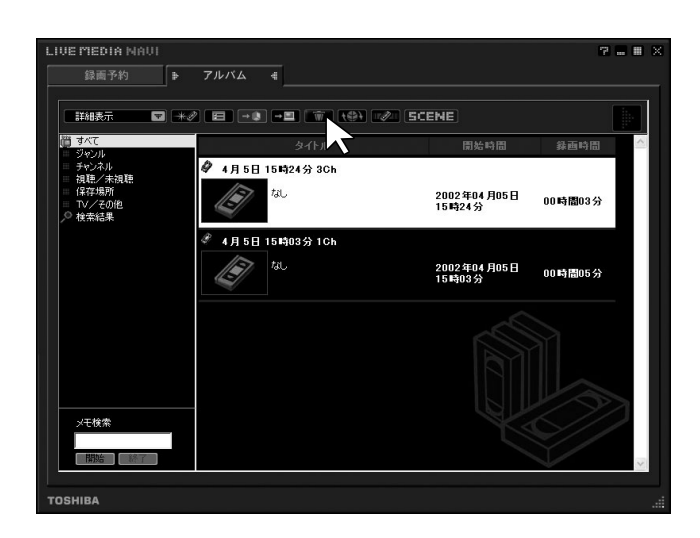

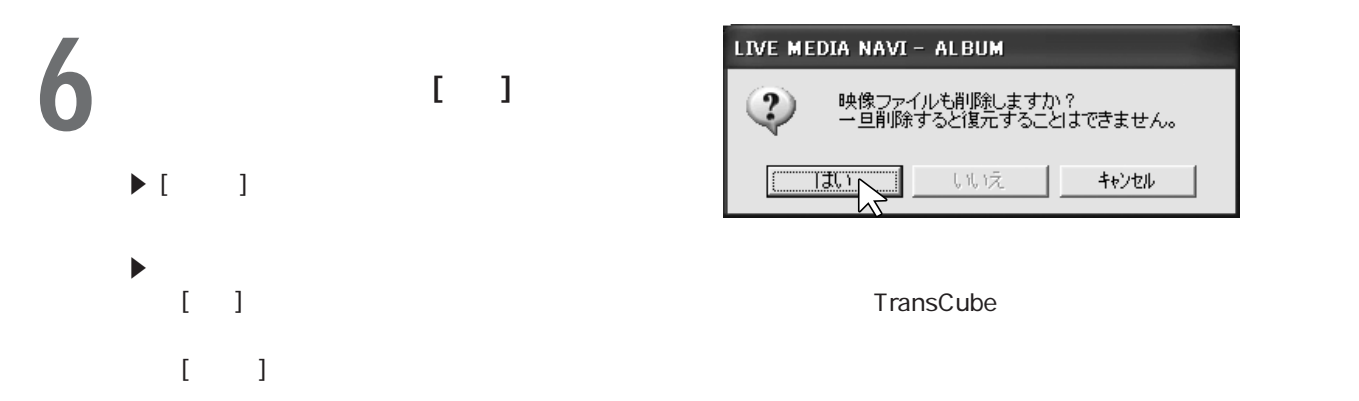

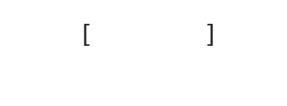

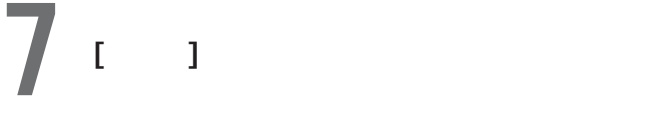

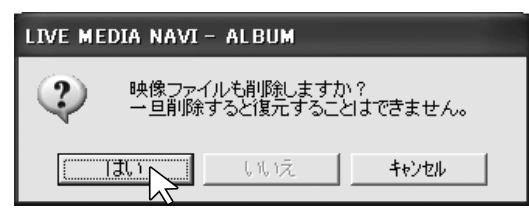

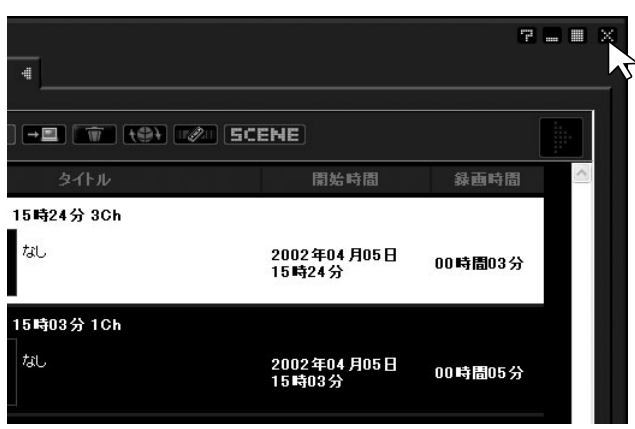

# 注意 注意

ワンポイント

# LIVE MEDIA TV

LIVE MEDIA TV

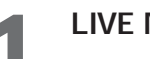

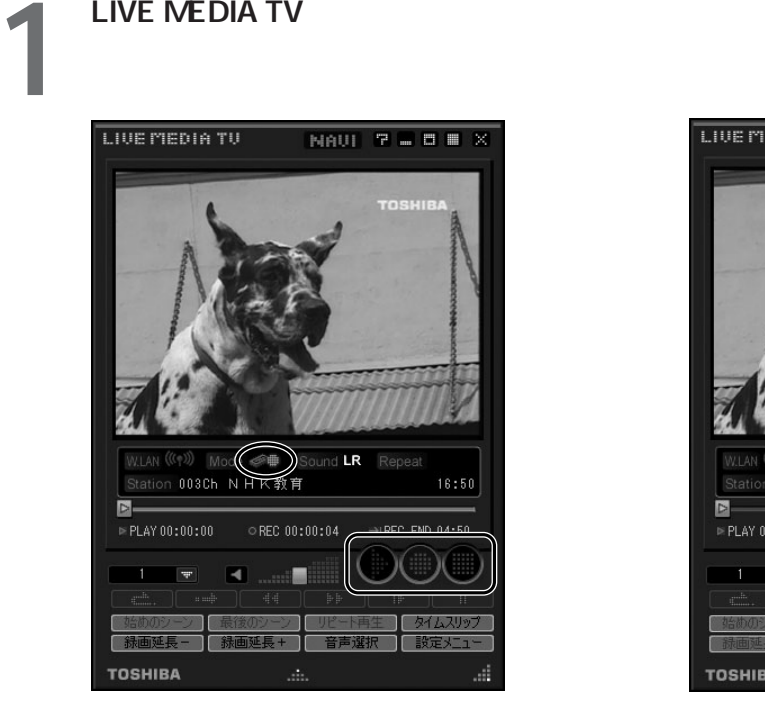

 $2^{[l]}\quad \text{if}\quad \text{if}\quad \text{$ 

[ ] TransCube LIVE MEDIA TV

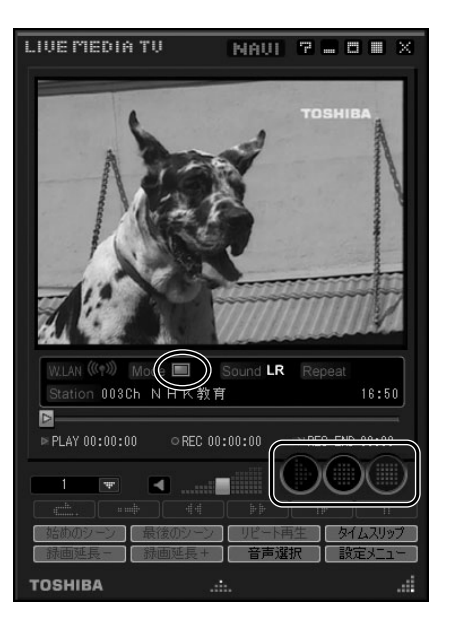

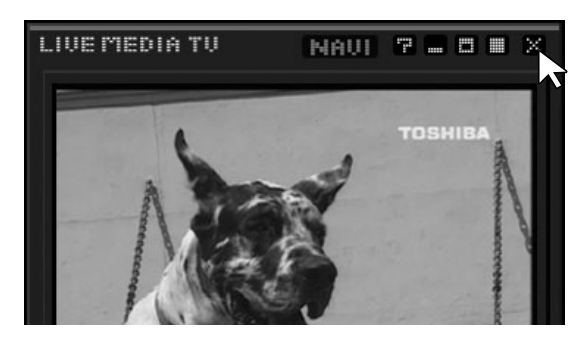

### ワンポイント

 $\overline{12}$ 

 $\overline{12}$ 

 $S$ o-net

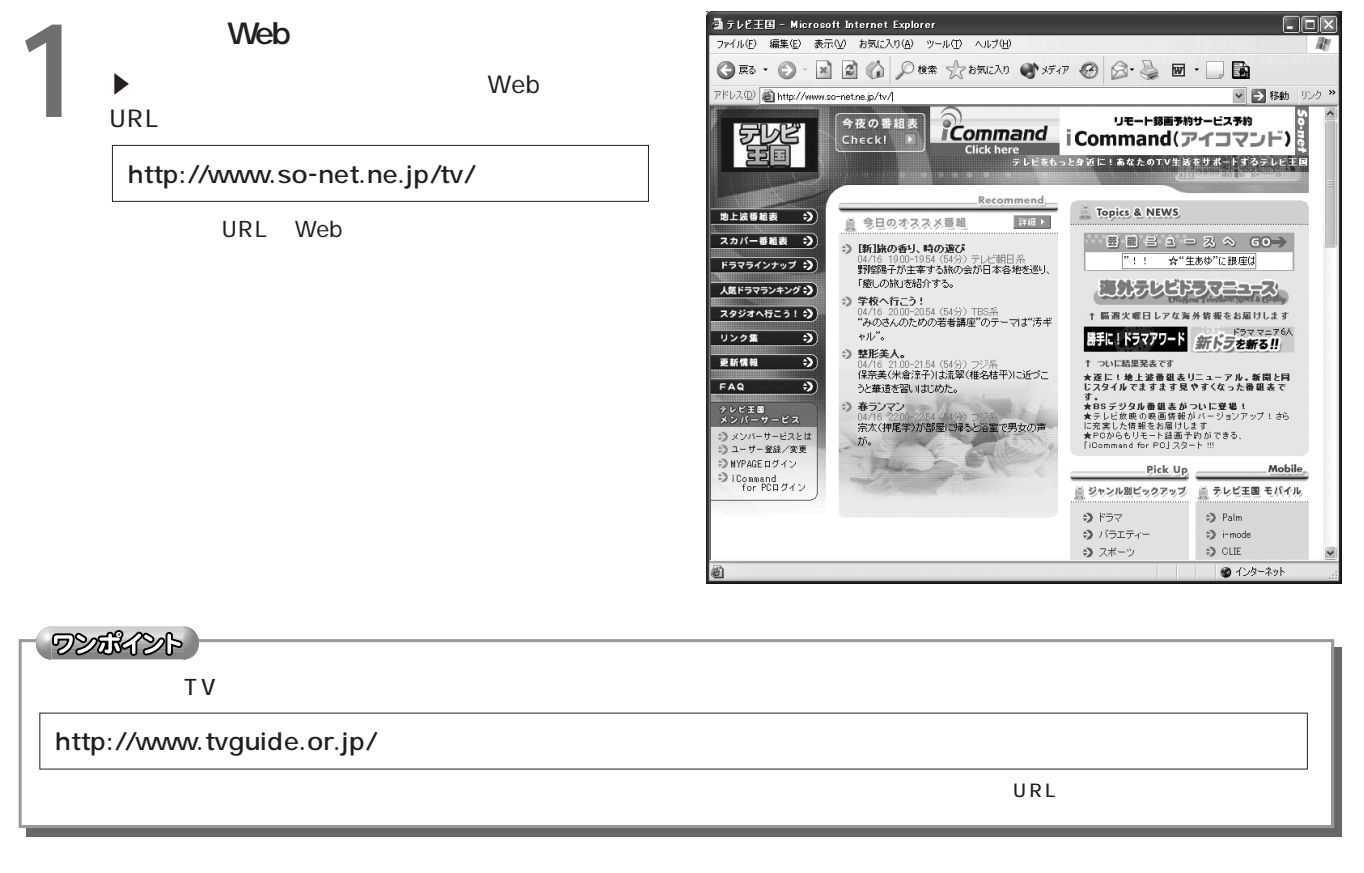

**2** レントリック

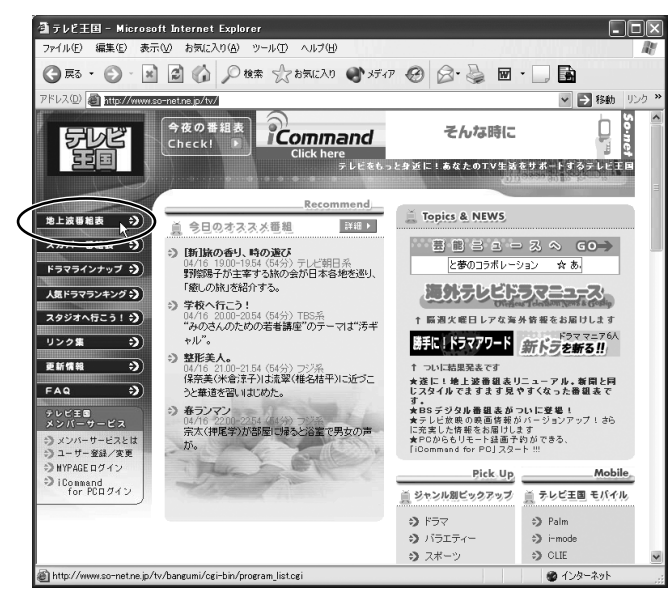

-<br>-<br>- 雪テレビ王国 - Microsoft Internet Explorer  $\Box$ ox ファイル(E) 編集(E) 表示(M) お気に入り(A) ツール(I) ヘルプ(H)  $\overline{\overline{x}}$  $\textbf{G} \approx \cdot \textbf{O} \cdot \textbf{E} \textbf{E} \textbf{O} \textbf{V} \textbf{R} \textbf{E} \textbf{V} \textbf{V} \textbf{V} \textbf{V} \textbf{V} \textbf{V} \textbf{V} \textbf{V} \textbf{V} \textbf{V} \textbf{V} \textbf{V} \textbf{V} \textbf{V} \textbf{V} \textbf{V} \textbf{V} \textbf{V} \textbf{V} \textbf{V} \textbf{V} \textbf{V} \textbf{V} \textbf{V} \textbf{V} \textbf{V} \textbf{V} \textbf{$ アドレス(<u>D)</u> abttp://w v B 移動 n.  $\overline{\mathcal{O}}$   $\overline{\mathcal{O}}$ <u>《本社1600-1600</u> 東北は00-1800 ■ 『新山は00-2500 ■ 『新山社の2500 ■ 『北極新山大ある<br>- NHK総合 - NHK軌倉 日本テレビ - IBS - フジテレビ - テレビ朝日<br>- THE - THE CONSIDERED - THE STATE - IS - THE STATE - IS - THE STATE - IS - THE STATE - IS - THE STATE - IS - T <u>NHK総合</u><br>|00 ニュース7<br>|予約 |- 00工作お旅天技の翌日でありません。| 日本国語について、日本の日本語の「日本語」 はいしょう かんしょう かんしゅう はっぽん はっぽん はっぽん いっぱん 30年7年(14日、15日、15日、17月))の第一次に、17月(17日) - 17月) - 17月(17日) - 17月) - 17月(17日) - 17月) - 17月(17日) - 17月) - 17月(17日) - 17月) - 17月(17日) - 17月) - 17月(17日) - 17月) - 17月) - 17月) - 17月) - 17月) - 17月) - 17月) - 17月) - 17月) - 17月) - 1 <sup>『19</sup>』<br>『18集編』第29巻の第2号<br>像集編』第29章の1560人<br>『48』(1997年)<br>『19』(1997年)<br>『19』(1997年)<br>『19』(1997年)<br>『19』(1997年)<br>『19』(1997年)<br>『19』(1998年)  $\mathbf{K} \mathbf{A} \left( \overline{\mathbf{X}} \right) = \mathbf{I} \mathbf{A}$  $\left\vert \cdot\right\vert$ ● インターネット

 $\blacktriangleright$ 

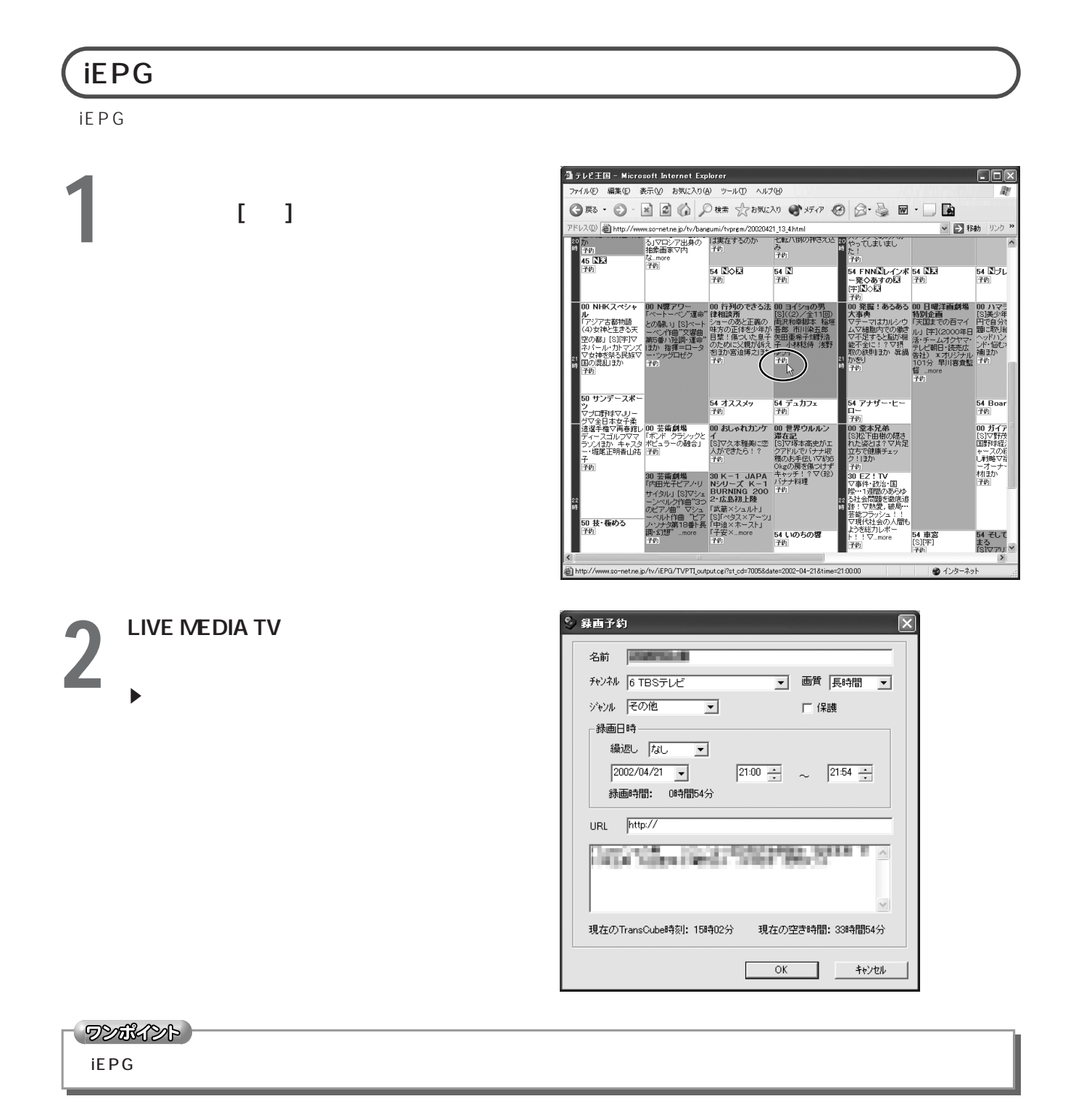

番組を選んで録画予約してみる

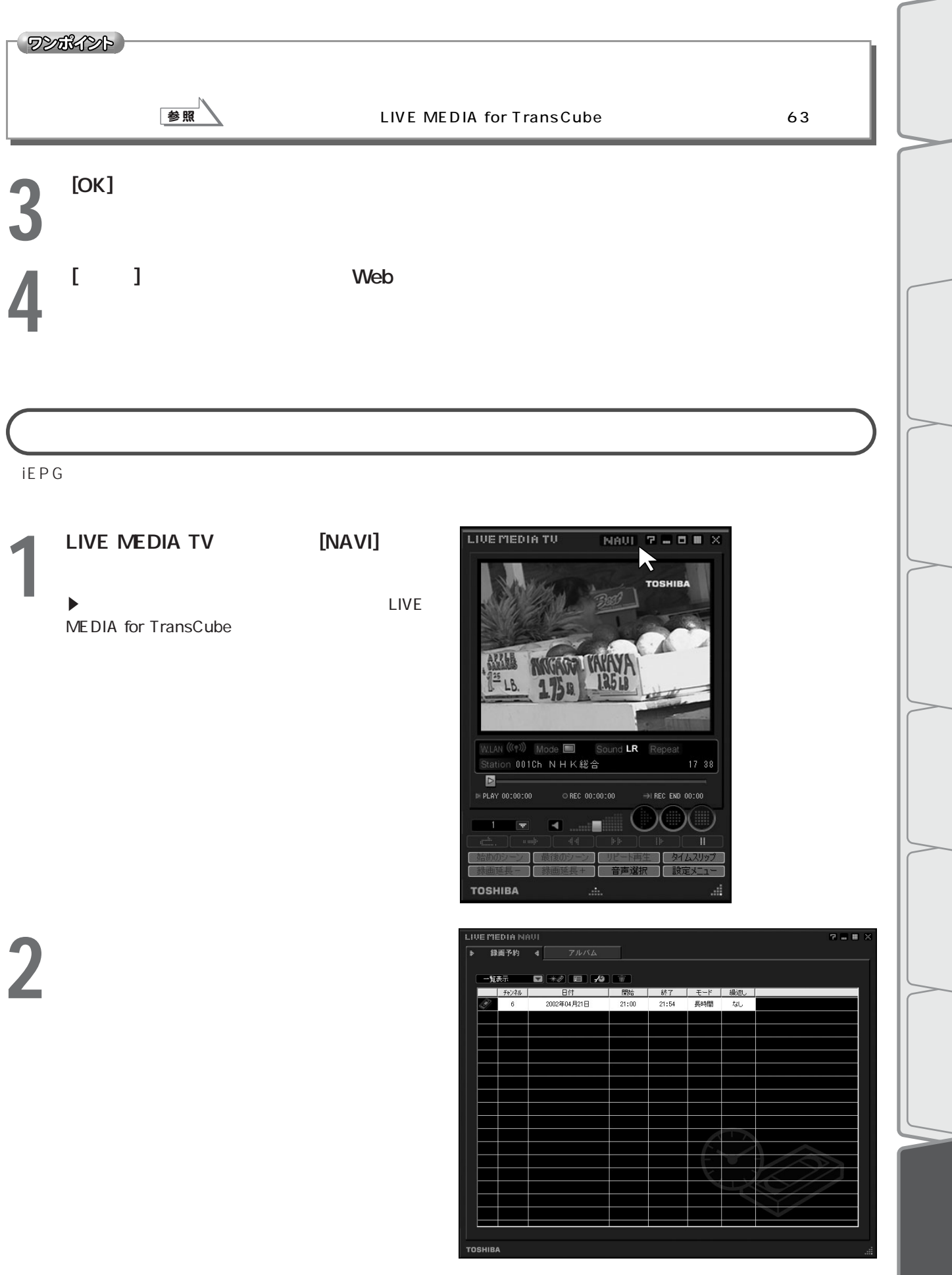

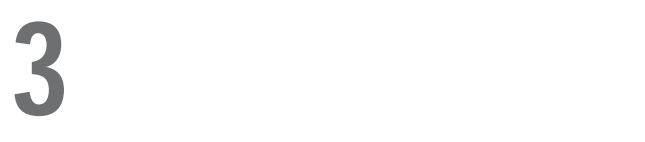

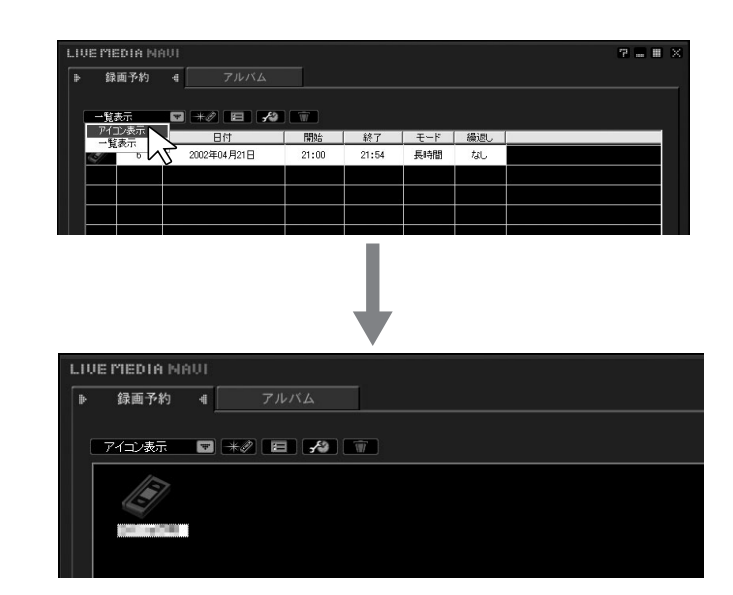

ワンポイント

**TransCube** TransCube

インターネットの活用 番組を選んで録画予約してみる(つづき)

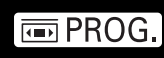